# **Power Meter PM800**

파워로직 전력-감시 장치

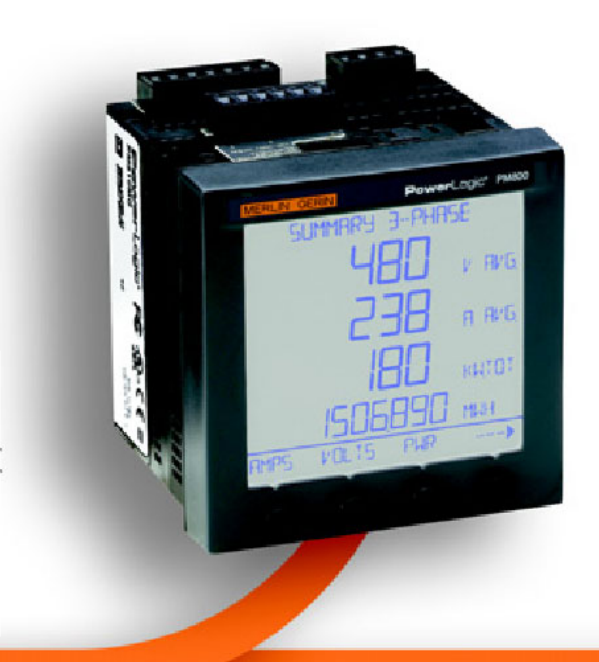

사용 설명서 2004

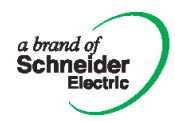

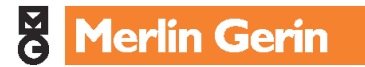

#### **HAZARD CATEGORIES AND SPECIAL SYMBOLS**

Read these instructions carefully and look at the equipment to become familiar with the device before trying to install, operate, service, or maintain it. The following special messages may appear throughout this bulletin or on the equipment to warn of potential hazards or to call attention to information that clarifies or simplifies a procedure.

The addition of either symbol to a "Danger" or "Warning" safety label indicates that an electrical hazard exists which will result in personal injury if the instructions are not followed.

This is the safety alert symbol. It is used to alert you to potential personal injury hazards. Obey all safety messages that follow this symbol to avoid possible injury or death.

# A DANGER

**DANGER** indicates an imminently hazardous situation which, if not avoided, will result in death or serious injury.

# **WARNING**

**WARNING** indicates a potentially hazardous situation which, if not avoided, can result in death or serious injury.

## **A CAUTION**

**CAUTION** indicates a potentially hazardous situation which, if not avoided, can result in minor or moderate injury.

#### **CAUTION**

**CAUTION**, used without the safety alert symbol, indicates a potentially hazardous situation which, if not avoided, can result in property damage.

*NOTE: Provides additional information to clarify or simplify a procedure.*

#### **PLEASE NOTE** 주의 요망

Electrical equipment should be installed, operated, serviced, and maintained only by qualified personnel. No responsibility is assumed by Schneider Electric for any consequences arising out of the use of this material. **CLASS A FCC STATEMENT** FCC 규약 CLASS A

This equipment has been tested and found to comply with the limits for a Class A digital device, pursuant to part 15 of the FCC Rules. These limits are designed to provide reasonable protection against harmful interference when the equipment is operated in a commercial environment. This equipment generates, uses, and can radiate radio frequency energy and, if not installed and used in accordance with the instruction manual, may cause harmful interference to radio communications. Operation of this equipment in a residential area is likely to cause harmful interference in which case the user will be required to correct the interference at his own expense. This Class A digital apparatus complies with Canadian ICES-003.

#### 위험 종류 및 특별 기호

이 지침을 주의 깊게 읽고 기기를 설치, 운전, 서비스 또는 정비하기 전에 그것과 익숙해지려면 장비를 살펴 보라. 다음의 특별 메시지는 이 지침서를 통하여, 또는 잠재위험의 경고하거나, 절차를 정하거나 단순화한 정 보에 주의하도록 하기 위하여 장비 상에 표현된다.

"위험"의 심벌이나 "경고"의 안전라벨을 붙인 것은 만 약 지침을 따르지 않는다면, 사람이 상해를 입을 수 있 는 전기적 위험이 존재한다는 것을 표시한다.

이것은 안전 경계 심벌이다. 잠재적인 인명상해 위험을 경보하기 위해 사용된다. 가능한 상해 또는 사망을 피 하기 위해서는 이 심벌에 뒤따르는 모든 안전 메시지를 준수하라.

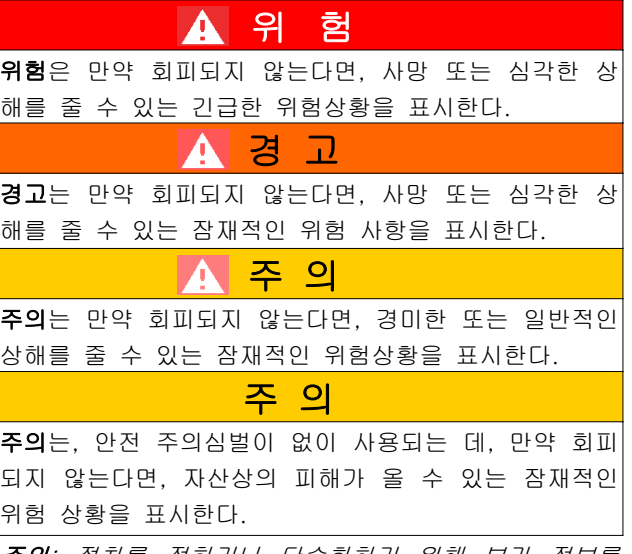

주의: 절차를 정하거나 단순화하기 위해 부가 정보를 제공하라.

전기장비의 설치, 운전, 서비스 및 정비 작업은 유자격 자에 의해서만 수행되어야 한다. 이 자료의 용도에서 벗어나 일어나는 어떠한 결과에 대하여 슈나이더 일렉 트릭은 어떠한 책임도 지지 않는다.

이 장비는 FCC규약 Part15에 따르는, Class A 디지털 장치에 대한 규제에 따라 시험을 받고 개발되었다.

이 규제에 의거하여, 장비가 상업 환경에서 운전될 때, 해로운 간섭을 합리적으로 막을 수 있도록 설계된다. 이 장비는 무선주파수 에너지를 발생시키고, 사용하고, 방사할 수 있으므로, 그 지침서에 따라 설치되고 사용 되지 않는다면, 라디오 통신에 해로운 간섭을 일으킬 수 있다. 주거지역에서 이 장비를 운전할 경우, 해로운 간섭을 일으키기 쉬우며, 그런 경우에 사용자가 그 간 섭을 교정하는 데, 자신의 비용이 필요할 수 있다. 이 Class A 디지털 장비는 캐나다의 ICES-003에 따른다.

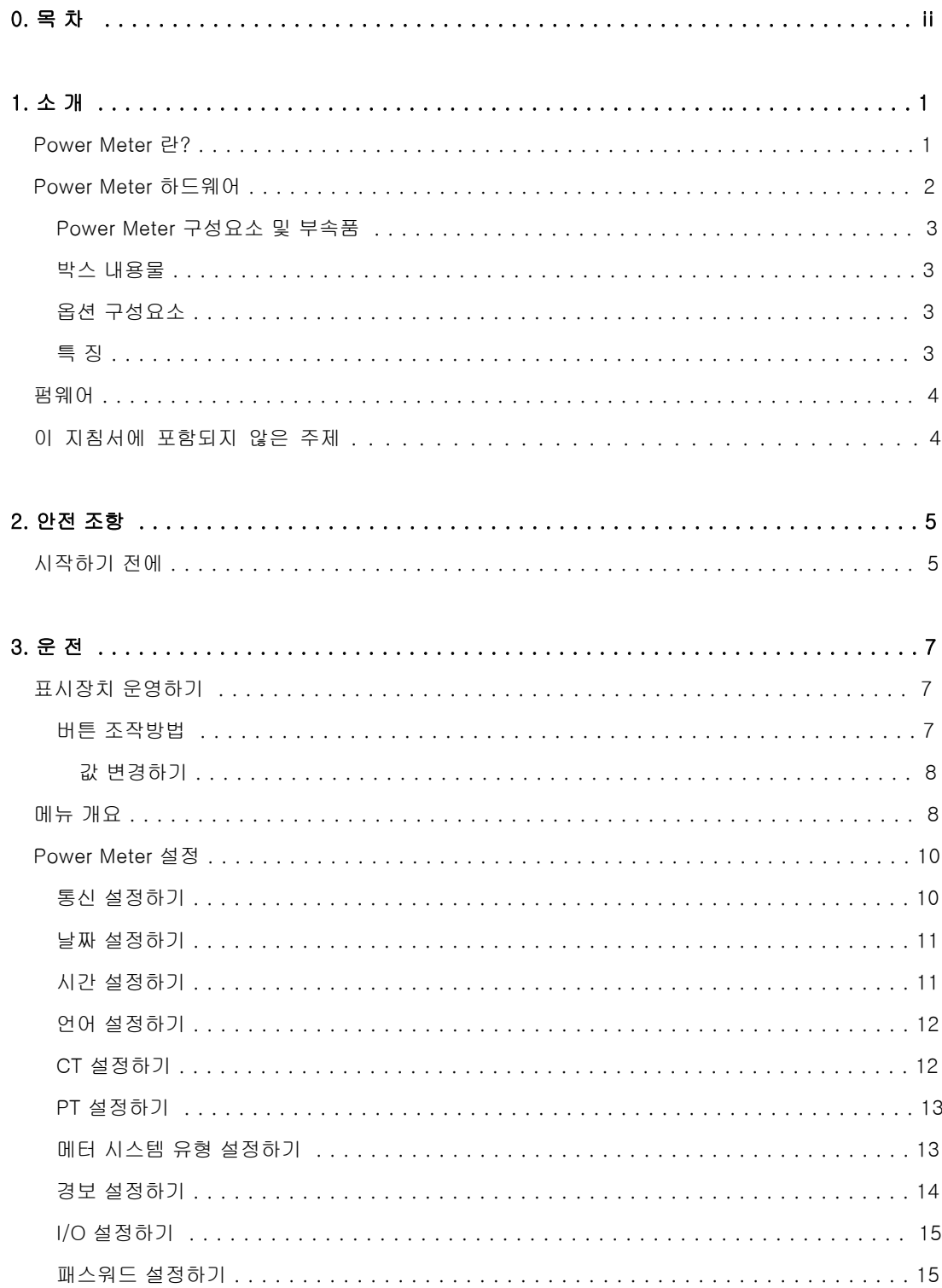

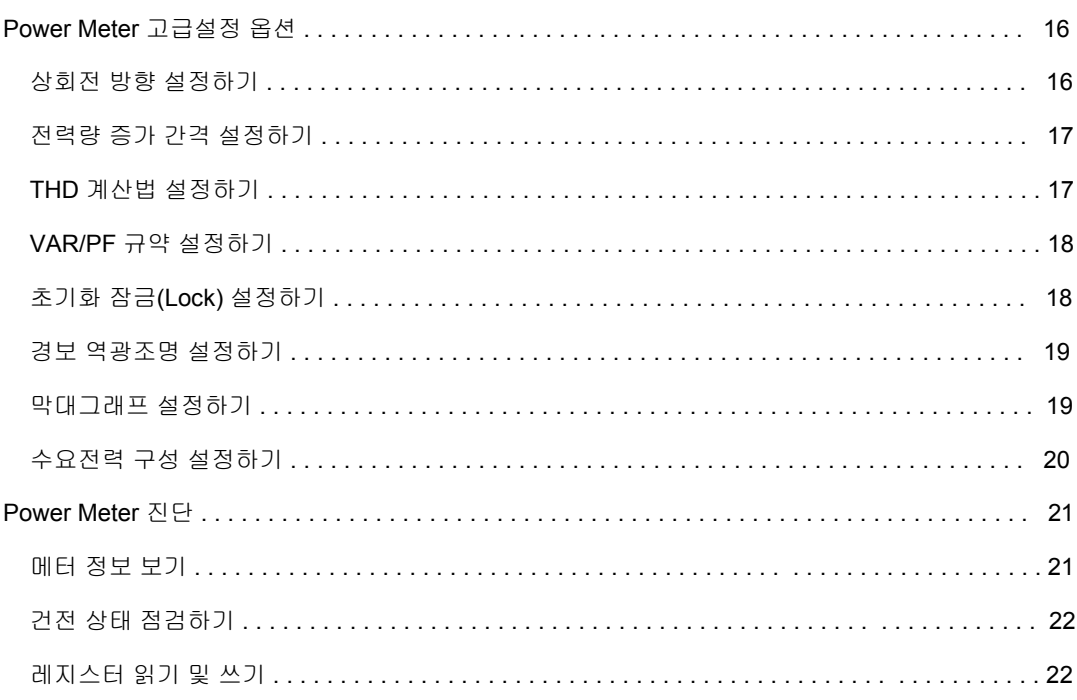

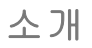

### Power Meter란?

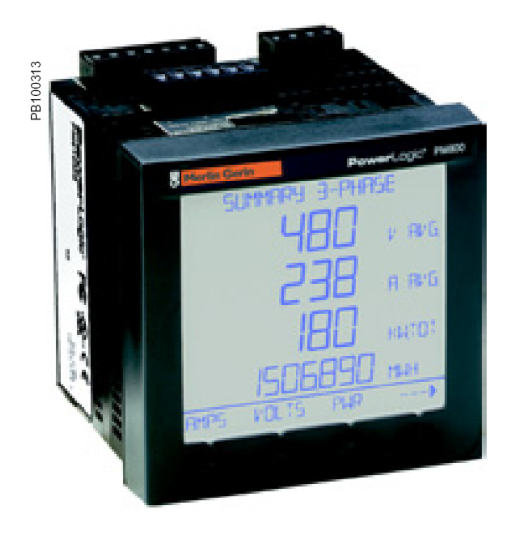

#### Power Meter란

Power Meter는 다기능, 디지털 계기이고 데이터수집 및 제어용 기기 이다. 이것은 다양한 메터, 릴레이, 신호변환기 및 부품들을 대체할 수 있다. Power Meter는 설비내 다양한 위치에 설치될 수 있다.

Power Meter는 어떠한 전력감시 및 제어 시스템에도 통합될 수 있는 RS-485 통신기능이 내장되어있다. 그러나, 파워로직(POWERLOGIC)의 SMS 소프트웨어(System Manager™ software)는 전력감시 및 제어를 위해 특별히 개발되었으며, Power Meter's 진보된 기능을 가장 잘 지원 한다.

Power Meter는 비선형 부하에 대하여 특별히 좋은 정밀 측정이 가능한 진정한 RMS 메터이다. 정교한 샘플링 기법은 63차 고조파까지 정밀하 게 실제 실효값 측정을 가능케 한다. 현장의 표시장치 및 소프트웨어를 이용하여 원격에서 최솟값, 최댓값을 포함하여 50가지가 넘는 측정치들 을 볼 수 있다. 표 1-1은 Power Meter에서 읽을 수 있는 값들을 요약한 것이다.

#### 표 1-1: Power Meter 계측치 요약

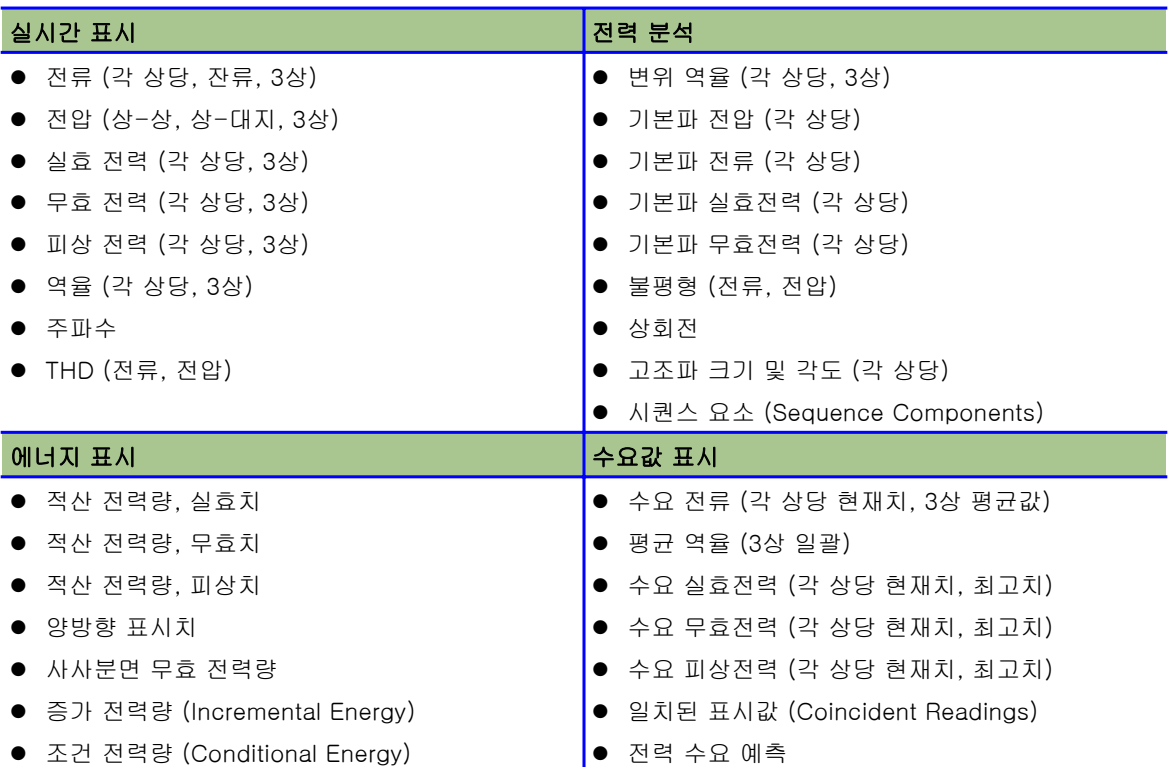

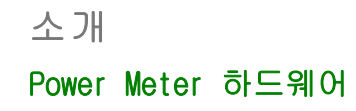

# Power Meter 하드웨어

#### 그림 1-1: Power Meter 800의 구성요소

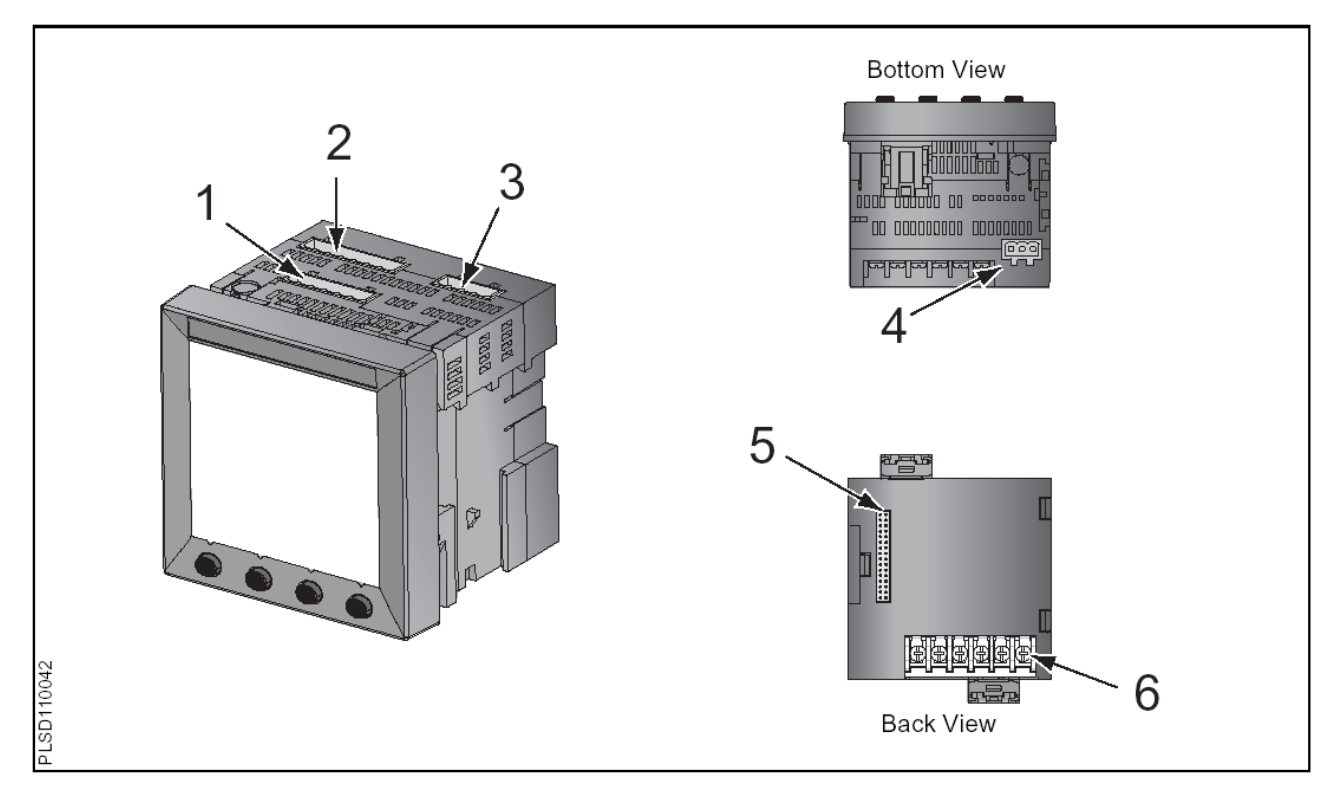

#### 표 1-2: Power Meter 구성요소

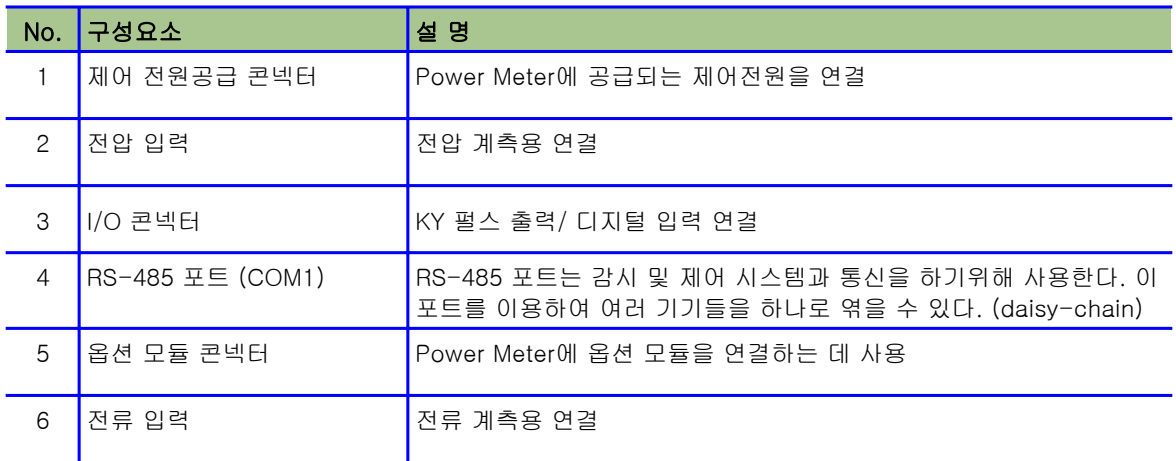

# Power Meter 구성요소 및 부속품

#### 표 1-4: Power Meter 구성요소 및 부속품

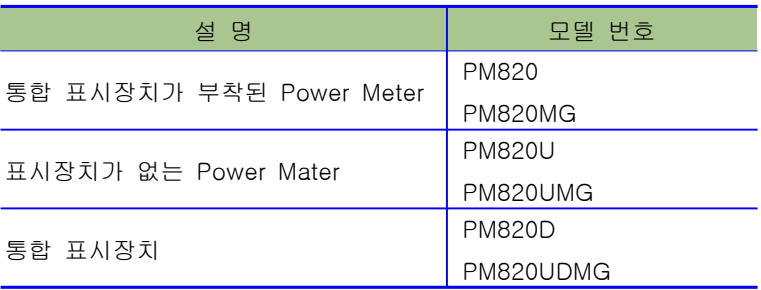

#### 상자 내용물

- **•** Power Meter
- z 하드웨어 키트 구성품 :
- 두 개의 고정자 (Retainer)
- 템플릿 (Template)
- 설치 설명서 (Install sheet)
- 러그 (Lug)
- DIN Slide (PM820U 또는 PM820UMG만 해당)
- 플러그 세트 (Plug set)
- 터미네이터 MCT2W
- Power Meter 설치 매뉴얼

#### 옵션 구성요소

- $\bullet$  PM8M22
- $\bullet$  PM8M26
- PM8M2222

#### 특 징

Power Meter의 많은 특징들 중 일부는 다음과 같다 :

- 63차 고조파까지 실제 실효치 계측
- 표준형 CT 및 PT 입력을 수용
- 600V 까지 전압 입력을 직결
- 증명된 ANSI C12.20 공인 정밀도 및 IEC60687 0.5S class 공인 정밀도

소개

#### 펌웨어

- 높은 정밀도 0.075%전류 및 전압 (일반 조건)
- 측정 데이터에 대한 최소/최대 표시치
- 전력 품질 표시치 THD (왜형율)
- 31차 고조파까지 실시간 고조파 크기 및 위상각
- 펌웨어를 다운로드할 수 있다
- 통합 표시장치를 통하여 쉽게 설정 (패스워드 보호)
- 알람 및 릴레이 기능을 설정 가능
- 내장 알람 및 데이터 로깅
- 넓은 사용온도 범위: -25 ~ +70 ℃ (본체),

-10 ~ +50℃ (표시장치)

● RS-485 통신

#### 펌웨어

이 지침서는 펌웨어 버전10.2를 기준으로 기술된다. 펌웨어 버전은 어떻게 결정되는 지에 대한 알려면, 72페이지의 "펌웨어 버전, 모델, 시리얼 번호 확인하기"를 참조하라.

#### 이 지침서에 포함되지 않은 주제

내장 데이터 로그 및 알람 로그 파일등과 같은, Power Meter의 진보 된 기능들 중 일부는 SMS를 사용한 통신연결에 통하여서만 설정될 수 있다. SMS 버전3.3 이상은 PM800 계기 군을 지원한다. 이 Power Meter 지침서는 이런 진보된 기능들은 설명하지만, 그것들을 설정하는 방법은 이야기하지 않는다. SMS를 사용하는 데 필요한 지 침에 대해서는, 영어, 불어, 스페인어로 볼 수 있는 SMS의 온라인 도 움말과 SMS-3000 설치 안내서(SMS-3000 Setup Guide)를 참조하 라.

#### 시작하기 전에

이 장에서는 전기시설을 설치, 서비스, 유지 작업을 시작하기 전에 따라야만 하는 중요한 안전조항들을 나타낸다. 아래에 테두리 안에 나타난 안전조항들을 유의해서 읽고 준수하라.

# **A** DANGER

#### HAZARD OF ELECTRIC SHOCK, EXPLOSION OR ARC FLASH

- Only qualified workers should install this equipment. Such work should be performed only after reading this entire set of instructions.
- NEVER work alone.
- Before performing visual inspections, tests, or maintenance on this equipment, disconnect all sources of electric power. Assume that all circuits are live until they have been completely de-energized, tested, and tagged. Pay particular attention to the design of the power system. Consider all sources of power, including the possibility of backfeeding.
- Turn off all power supplying this equipment before working on
- or inside.
- Always use a properly rated voltage sensing device to confirm
- that all power is off.
- **Beware of potential hazards, wear personal protective** equipment, carefully inspect the work area for tools and objects that may have been left inside the equipment.
- Use caution while removing or installing panels so that they do not extend into the energized bus; avoid handling the panels, which could cause personal injury.
- The successful operation of this equipment depends upon proper handling, installation, and operation. Neglecting fundamental installation requirements may lead to personal injury as well as damage to electrical equipment or other property.
- Before performing Dielectric (Hi-Pot) or Megger testing on any equipment in which the power meter is installed, disconnect all input and output wires to the power meter. High voltage testing may damage electronic components contained in the power meter.

Failure to follow this instruction will result in death or serious injury

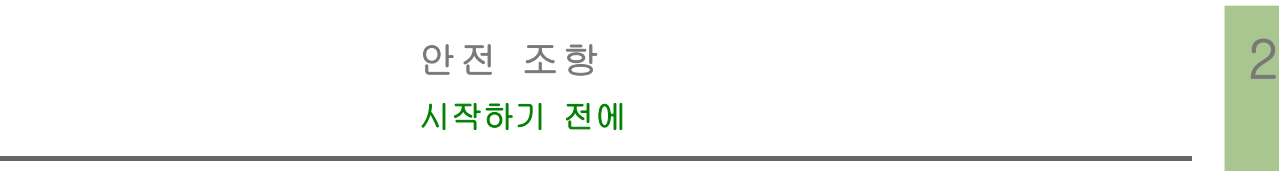

# 표시장치 운영하기

Power Meter는 대형, 역광형 LCD 표시장치가 설치되어 있다. 이것은 5줄의 정보 행에 더불어 메뉴옵션의 6번째 행까지 표시할 수 있다. 그림 3-1은 Power Meter의 여러 부분들을 보여준다.

그림 3-1 Power Meter 표시장치

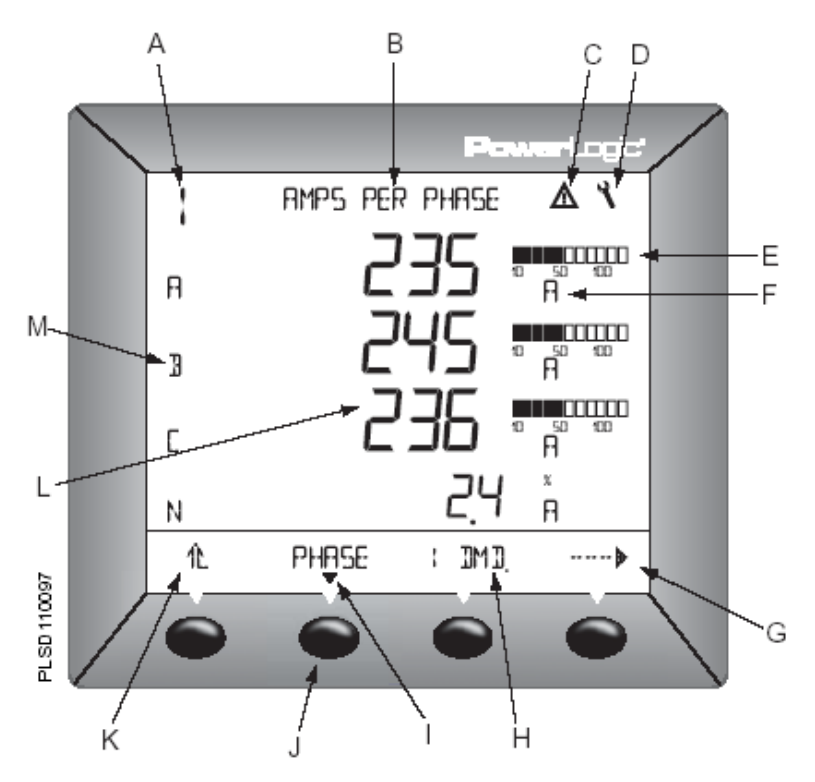

#### 버튼 조작방법

버튼은 메뉴항목들을 선택하고, 어떤 메뉴항목에서 좀 더 많은 메뉴 항목들을 표시하고 이전 메뉴들로 되돌아가는 데 사용된다. 하나의 메뉴항목은 4개 버튼 중에 한 개에 나타난다. 어떤 버튼을 누르면 그 메뉴항목이 선택되고 해당되는 화면이 표시된다. 가장 상위 메뉴에 도달하였을 때, 선택된 메뉴 항목의 아래에 검은 삼각형이 나타난다. 이전 메뉴로 돌아가려면, ' ' 아래의 버튼을 누른다. 메뉴 리스트 중에 메뉴항목들을 순환하려면, ' …… > ' 아래의 버튼을 누른다. (그림 3-1 참조)

주의 : 본 매뉴얼에서 "누른다" 읽을 때마다, 그 메뉴항목 아래의 적 당한 버튼을 눌렀다가 놓아라. 예를 들면, "PHASE를 누른다"라고 요 청한다면, PHASE 메뉴항목 아래의 버튼을 눌러야 한다.

- A. 측정치의 종류
- B. 화면 제목
- C. 경보 표시
- D. 정비 아이콘
- E. 막대그래프 (%)
- F. 단위
- G. 더 많은 메뉴항목 표시
- H. 메뉴 항목
- I. 선택된 메뉴의 표시
- J. 버튼
- K. 이전 메뉴로 복귀
- L. 값
- M. 상

# 메뉴 개요

#### 값 변경하기

어떤 값이 선택되었을 때, 그것은 변경될 수 있다는 것을 표시하기 위해 번쩍인다. 값의 변경은 다음과 같이 할 수 있다 :

- 숫자를 변경하거나 사용가능한 옵션들을 옮겨 다니기 위해, '+' 또 는 '-'를 누른다.
- 한 개 이상의 숫자를 입력하려면, 순서상의 다음 숫자로 움직이기 위해, ' < " 를 누른다.
- 변경된 값을 저장하고 다음 필드로 옮겨가려면, 'OK'를 누른다.

# 메뉴 개요

아래의 그림은 Power Meter의 처음 두 개 레벨에 대한 메뉴항목들을 보여준다. 레벨 1은 Power Meter의 첫 번째 화면에서 이용가능한 모 든 메뉴항목들을 포함한다. 레벨 1의 메뉴항목을 선택하면, 레벨 2의 메뉴항목들을 포함하는 다음단계 화면으로 넘어간다.

주의: '…… '은 어떤 레벨의 모든 메뉴항목들을 옮겨 다니기 위해 사용한다.

| . .    |  |
|--------|--|
| $\sim$ |  |

메뉴 개요

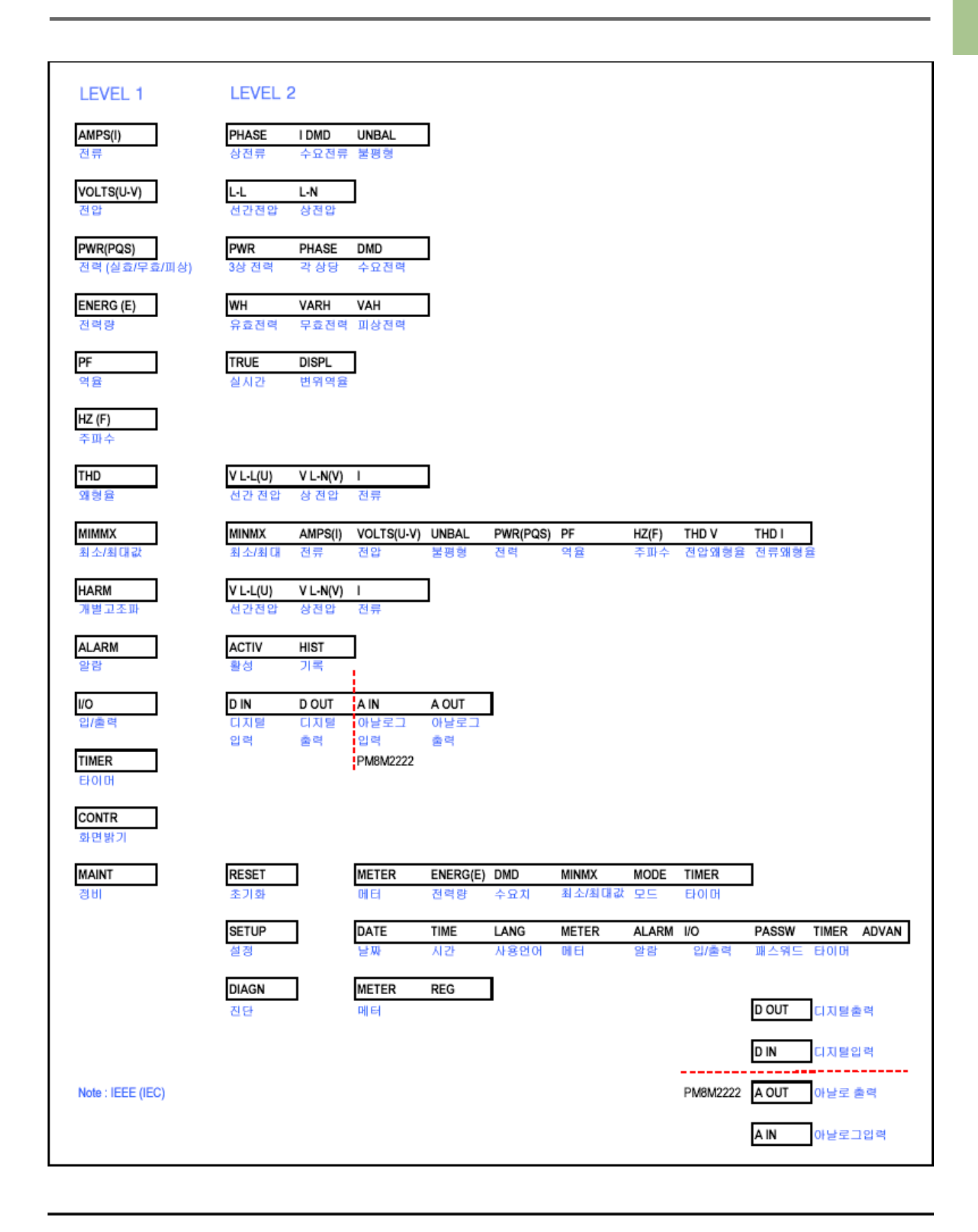

Power Meter의 설정을 시작하기 위해, 아래사항을 수행한다.

- 1. MAINT 가 보일 때까지 레벨 1 메뉴목록을 스크롤한다.
- 2. MAINT 를 누른다.
- 3. SETUP 를 누른다.
- 4. 당신의 패스워드를 넣는다.

주의: 초기 패스워드는 ' 0000 ' 이다.

5. 변경사항을 저장하기 위해, SAVE CHANGE? 프롬프트가 나타날 때까지,  $n \equiv +\epsilon$  다음, YES 를 누른다.

Meter를 설정하려면 다음 항의 지시에 따른다.

#### 통신 설정하기

- 1. COMMS (COM)가 보일 때까지 ---- > 를 누른다.
- 2. COMMS (COM)를 누른다.
- 3. 프로토콜: MB.RTU, JBUS, MB.A.8, MB.A.7 를 선택한다.
- 4. OK 를 누른다.
- 5. ADDR (Power Meter Address)를 입 력한다.
- 6. OK 를 누른다.
- 7. BAUD (baud rate)를 선택한다.
- 8. OK 를 누른다.
- 9. parity: EVEN, ODD 또는 NONE 을 선택한다.
- 10. SETUP 화면으로 돌아가기 위해 OK 또는 1 1 를 누른다.
- 11. 변경사항을 저장하기위해 1 를 누른 다.

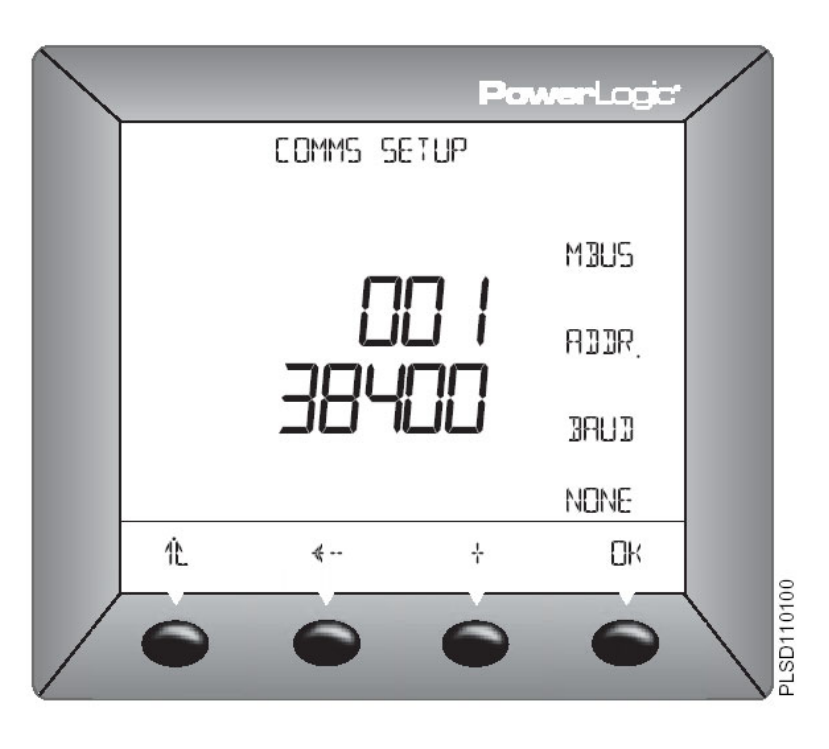

| . .<br>. . |  |
|------------|--|
|            |  |
|            |  |

Power Meter 설정

날짜 설정하기

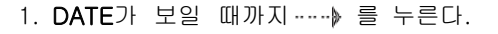

- 2. DATE를 누른다.
- 3. MONTH 숫자를 입력한다.
- 4. OK를 누른다.
- 5. DAY 숫자를 입력한다.
- 6. OK를 누른다.
- 7. YEAR 숫자를 입력한다.
- 8. OK를 누른다.
- 9. 날짜를 표시하는 방법을 선택한다. (M/D/Y, Y/M/D 또는 D/M/Y)
- 10. SETUP 화면으로 돌아가기 위해  $^{\text{A}}$ 를 누른다.

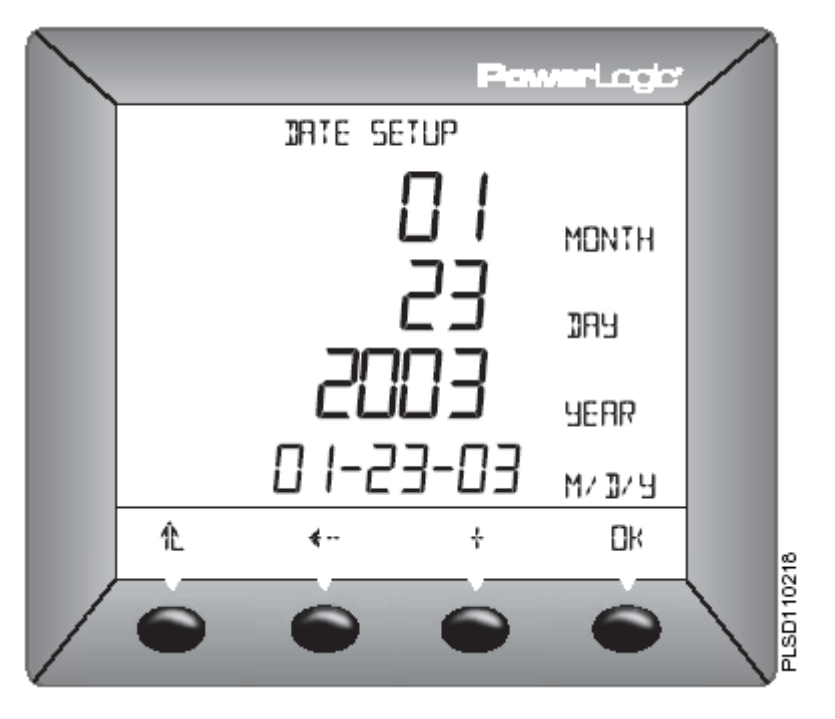

#### 시간 설정하기

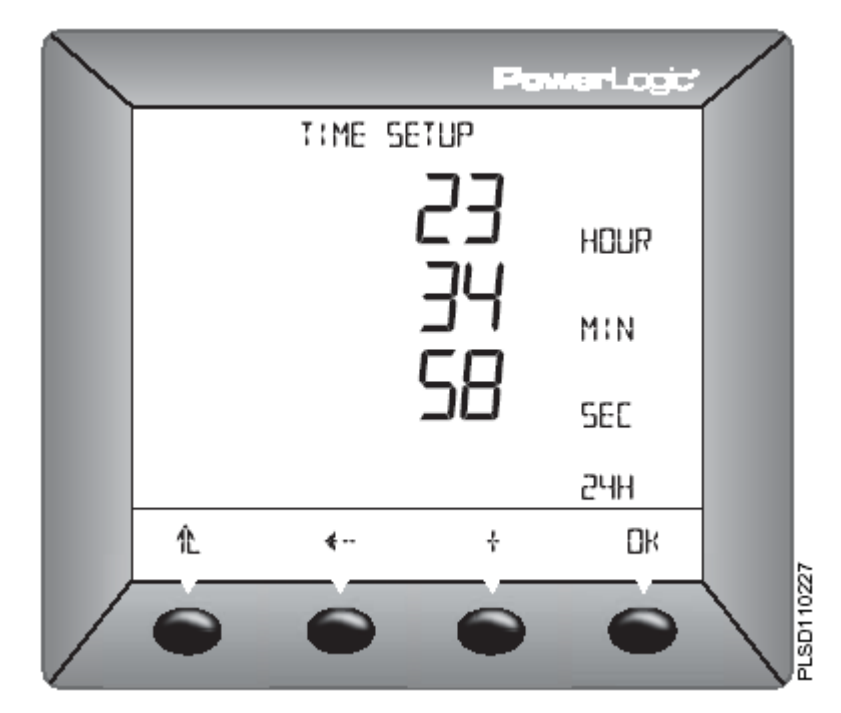

- 1. TIME이 보일 때까지 …… } 를 누른다.
- 2. TIME를 누른다.
- 3. HOUR (시간)를 입력한다.
- 4. OK를 누른다.
- 5. MIN (분)를 입력한다.
- 6. OK를 누른다.
- 7. SEC (초)를 입력한다.
- 8. OK를 누른다.
- 9. 시간을 표시하는 방법을 선택한다.

(24H 또는 AM/PM)

10. SETUP 화면으로 돌아가기 위해 를 누른다.

Power Meter 설정

- 1. 최상위 메뉴 레벨에서, MAINT가 보일 때까지 …… 틀 누른다.
- 2. MAINT를 누른다.
- 3. SETUP을 누른다.
- 4. 패스워드를 넣은 다음, OK를 누른다.
- 5. LANG이 보일 때까지, …… 틀 누른다.
- 6. LANG을 누른다.
- 7. 언어: ENGL(영어), SPAN(스페인어) 또는 FREN(불어)를 선택한다.
- 8. SETUP 화면으로 돌아가기 위해 OK 또는 1 를 누른다.
- 9. 변경사항을 저장하기위해 1 를 누른 다.

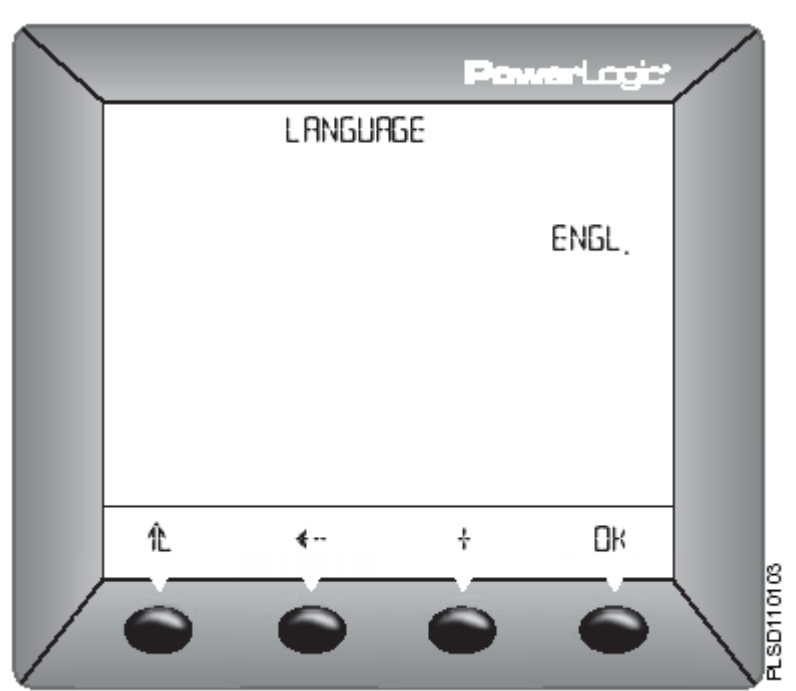

#### CT 설정하기

- 1. METER가 보일 때까지 …… 틀 누른다.
- 2. METER를 누른다.
- 3. CT를 누른다.
- 4. PRIM (CT 1차측) 숫자를 입력한다.
- 5. OK를 누른다.
- 6. SEC.(CT 2차측) 숫자를 입력한다.
- 7. SETUP 화면으로 돌아가기 위해 OK 또는 1 : 를 누른다.
- 8. 변경사항을 저장하기위해 1 를 누른 다.

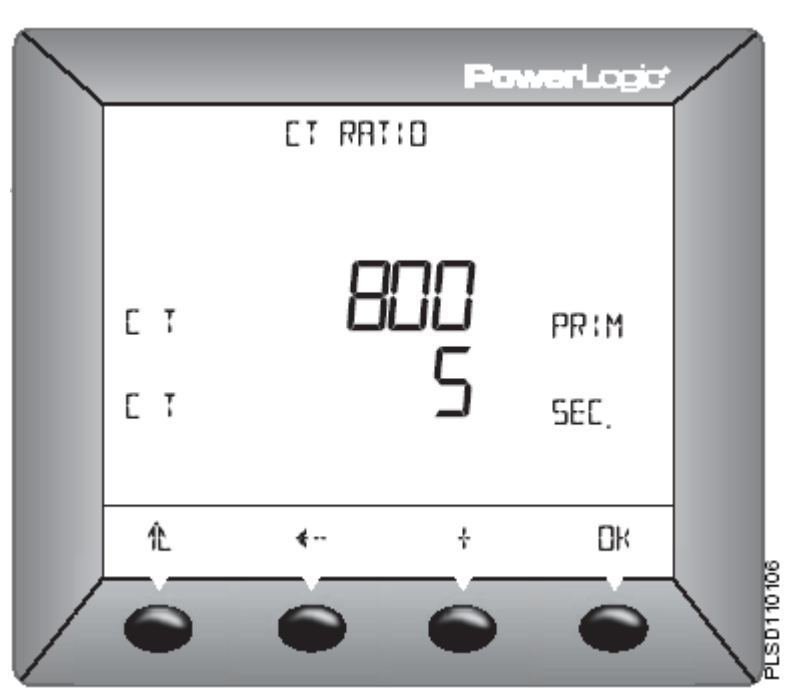

### 언어 설정하기

PT 설정하기

Power Meter 설정

- 1. METER가 보일 때까지 …… 를 누른다.
- 2. METER를 누른다.
- 3. PT를 누른다.
- 4. SCALE 값: x1, x10, x100, NO PT (직결)을 입력한다.
- 5. OK를 누른다.
- 6. PRIM (1차) 값을 입력한다.
- 7. OK를 누른다.
- 8. SEC. (2차) 값을 입력한다.
- 9. SETUP 화면으로 돌아가기 위해 를 누른다.
- 10. 변경사항을 저장하기 위해 1 를 누른다.

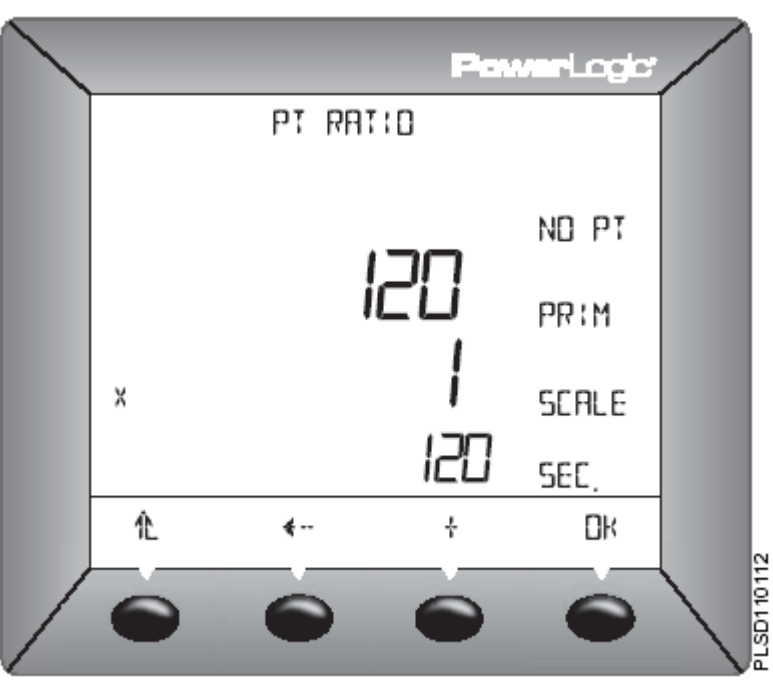

#### 메터시스템 유형 설정하기

- 1. METER가 보일 때까지 …… 틀 누른다.
- 2. METER를 누른다.
- 3. SYS이 보일 때까지 …… 틀 누른다.
- 4. SYS를 누른다.
- 5. SYS (시스템 유형)을 선택한다.
- 6. OK를 누른다.
- 7. HZ가 보일 때까지 …… »를 누른다.
- 8. HZ를 누른다.
- 9. FREQ (주파수)를 선택한다.
- 10. OK를 누른다.
- 11. METER SETUP 화면으로 돌아가기 위해 1 를 누른다.
- 12. SETUP 화면으로 돌아가기 위해 를 누른다.

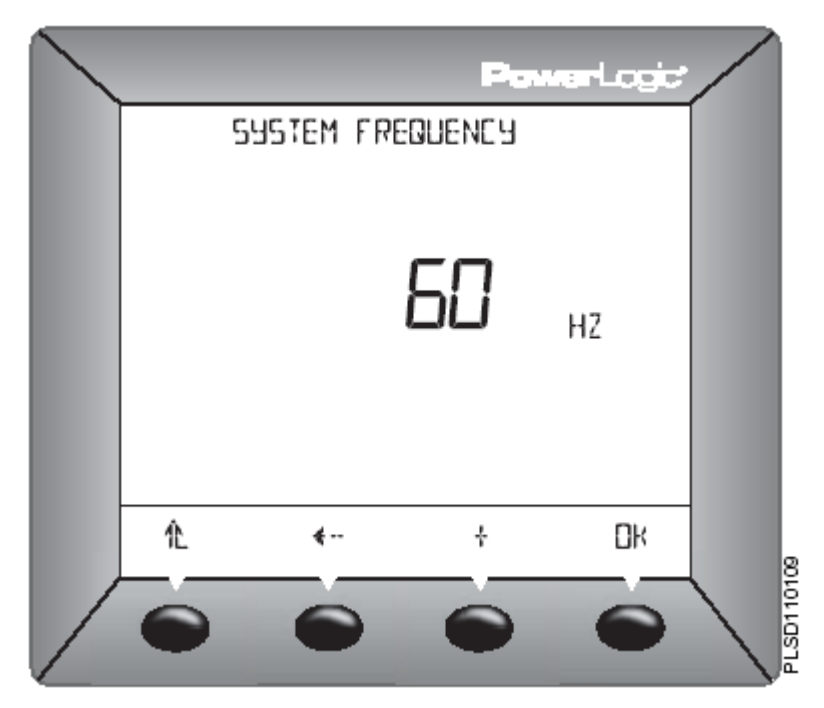

Power Meter 설정

경보 설정하기

- 1. ALARM이 보일 때까지 …… )를 누른다.
- 2. ALARM을 누른다.
- 3. 편집을 원하는 알람을 선택하기 위해 또는 를 누른다.
- 4. EDIT를 누른다.
- 5. 경보의 활성 또는 비활성을 선택한다. (ENABL:활성, DISAB:비활성)
- 6. OK를 누른다.
- 7. PR(우선권)을 선택한다. (NONE, HIGH, MED, 또는 LOW)
- 8. OK를 누른다.
- 9. PU VALUE (Pick-up 값)을 입력한다.
- 10. OK를 누른다.
- 11. PU DELAY (Pick-up 지연값)을 입 력한다.
- 12. OK를 누른다.
- 13. DO VALUE (Drop-out 값)을 입력한 다.
- 14. OK를 누른다.
- 15. DO DELAY (Drop-out 지연값)을 입 력한다.
- 16. OK를 누른다.
- 17. Alarm summary화면으로 돌아오기 위해 1 1 를 누른다.
- 18. SETUP 화면으로 돌아가기 위해 를 누른다.

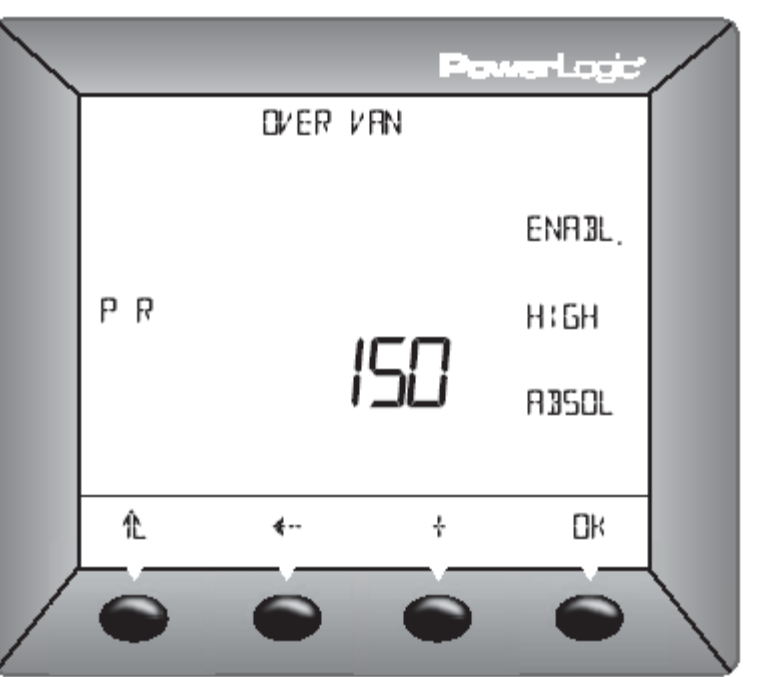

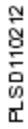

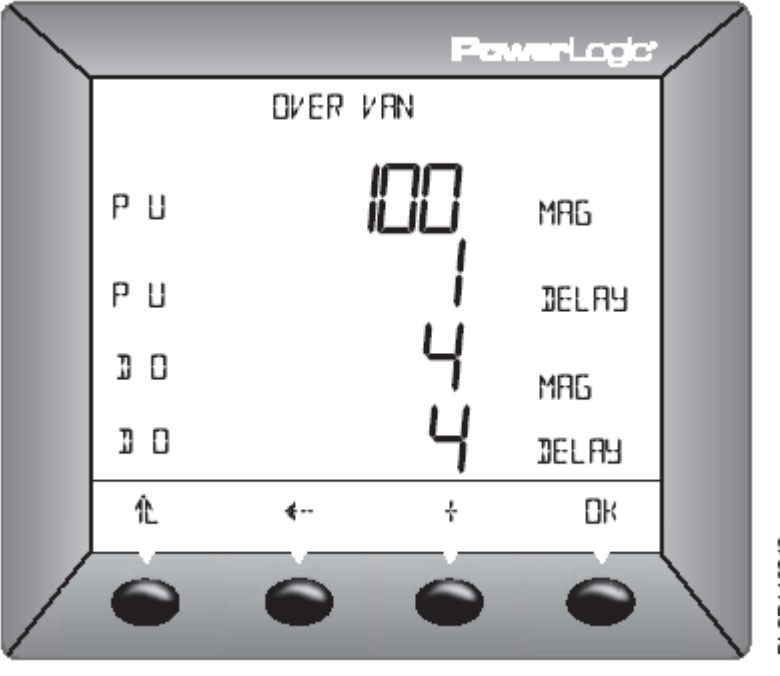

Power Meter 설정

- 1. I/O가 보일 때까지 …… 틀 누른다.
- 2. I/O를 누른다.
- 3. D OUT(디지털 출력), D IN(디지털 입 력), A OUT(아날로그 출력), 또는 A IN (아날로그 입력)를 누른다. 이들을 스크롤하여 선택하기 위하여 버튼을 사용한다.
- 4. EDIT (편집)을 누른다.
- 5. I/O 유형에 기초한 I/O 모드를 선정하 고 사용자 선정 모드를 선택한다 : NORM., LATCH, TIMED, PULSE, 또 는 END OF.
- 6. 선택된 모드에 따라서, Power Meter 는 pulse weight, timer 및 control를 입력하도록 요구할 것이다.
- 7. OK를 누른다.
- 8. EXT. 또는 ALARM을 선택한다.
- 9. I/O SETUP 화면으로 돌아가려면 를 누른다.
- 10. SETUP 화면으로 돌아가려면 1 누른다.
- 1. PASSW (패스워드)가 보일 때까지 **…… }를 누른다.**
- 2. PASSW를 누른다.
- 3. SETUP 패스워드를 입력한다.
- 4. OK를 누른다.
- 5. DIAG (진단) 패스워드를 입력한다.
- 6. OK를 누른다.
- 7. ENERG (전력량 초기화) 패스워드를 입력한다.
- 8. OK를 누른다.
- 9. MN/MX (최소/최댓값 초기화) 패스워 드를 입력한다.
- 10. OK를 누른다.
- 11. SETUP 화면으로 돌아가려면 1 누른다.

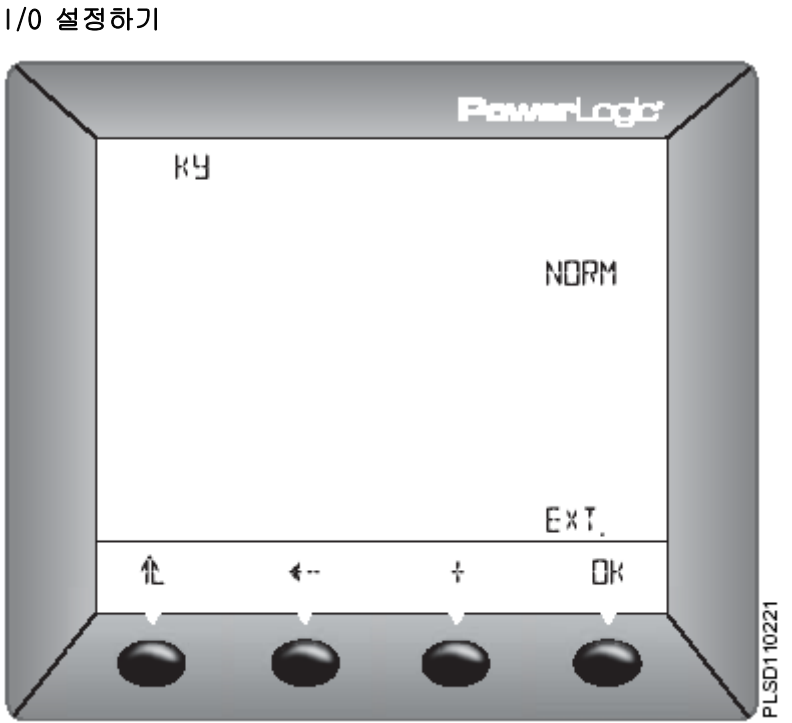

#### 패스워드 설정하기

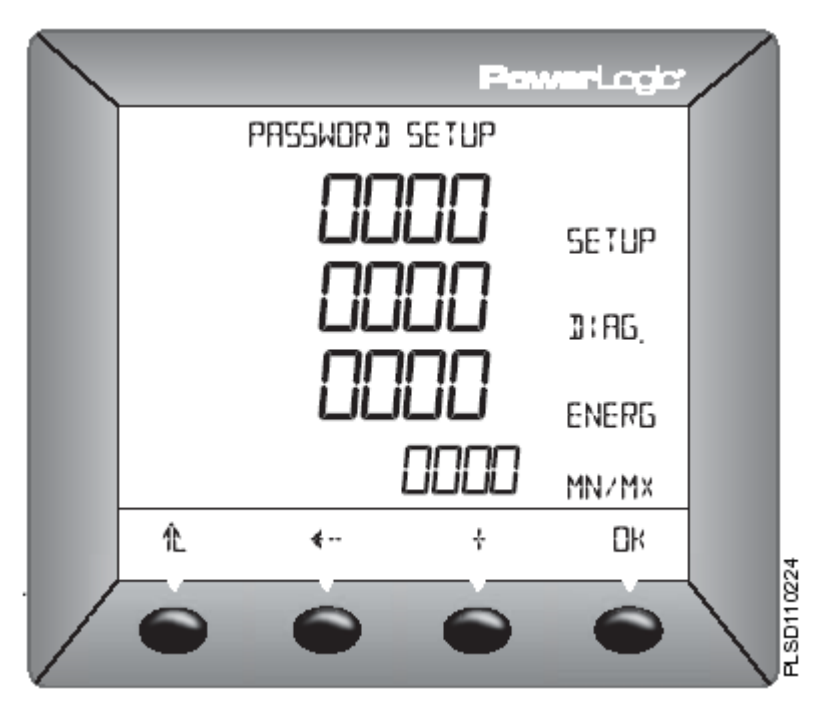

Power Meter 고급설정(advanced setup)옵션

#### Power Meter 고급설정(advanced setup)옵션

Power Meter의 고급옵션을 설정하기 위해, 다음사항을 수행한다:

- 1. MAINT가 나올 때까지, 레벨1 메뉴의 항목들을 스크롤한다.
- 2. MAINT를 누른다.
- 3. SETUP을 누른다.
- 4. 패스워드를 입력한다.

주의: 최초의 패스워드는 '0000' 이다.

- 5. ADVAN (advanced setup)이 보일 때까지, 를 누른다.
- 6. ADVAN을 누른다.

Meter를 설정하려면 다음 항의 지시를 따른다.

#### 상회전 방향 설정하기

- 1. ROT (phase rotation)이 보일 때까지 …… ▶를 누른다.
- 2. ROT를 누른다.
- 3. 상회전 방향을 선택한다: ABC 또는 CBA.
- 4. SETUP화면으로 돌아가려면 OK 또는 를 누른다.

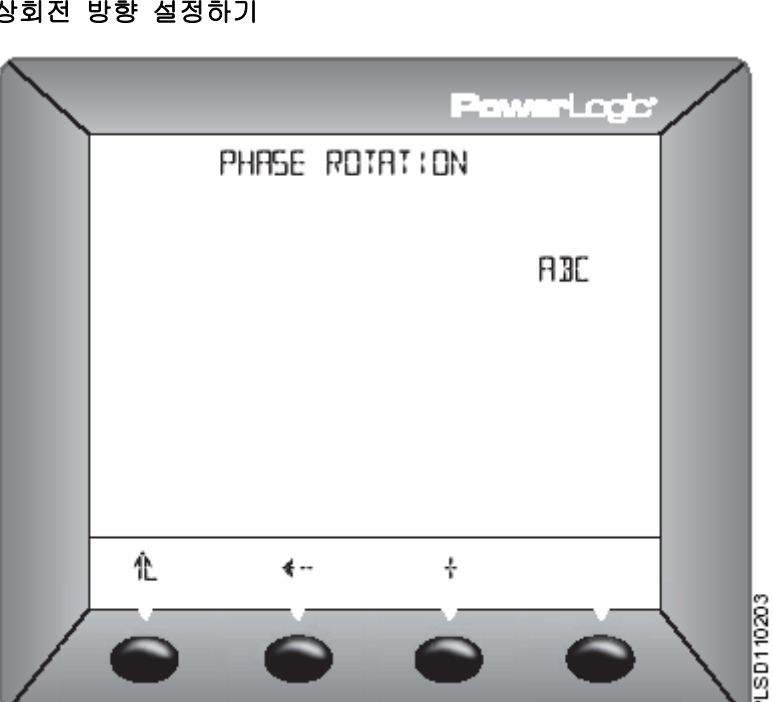

- 1. E-INC가 보일 때까지 …… 를 누른다.
- 2. E-INC(incremental energy: 전력량 증가)를 누른다.
- 3. INTVL (간격)을 입력한다. 범위는 00 에서 60까지 이다.
- 4. SETUP화면으로 돌아가려면 OK 또는 를 누른다.

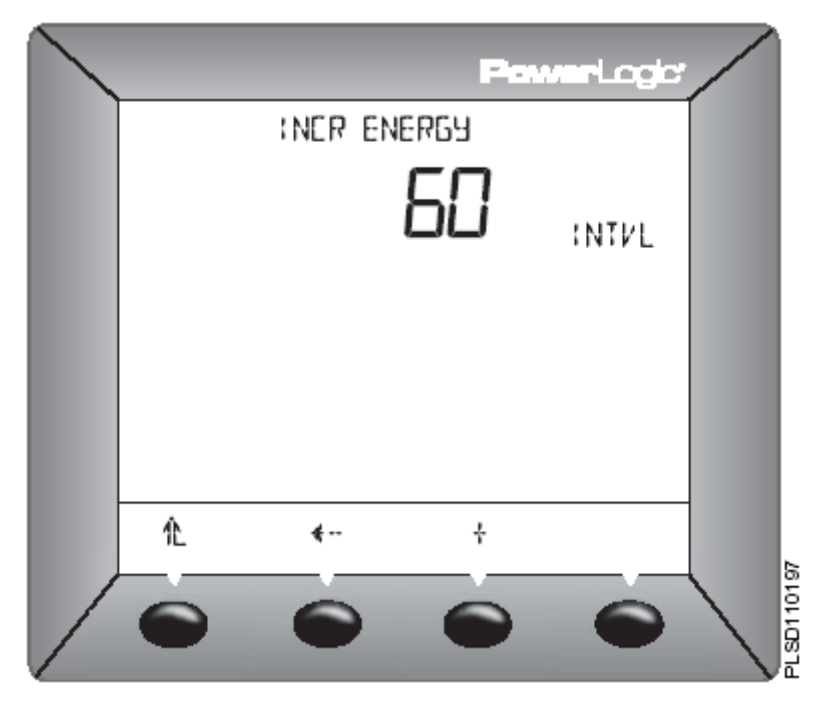

#### 전력량 증가 간격 설정하기

THD 계산법 설정하기

- 1. THD가 보일 때까지 …… '를 누른다.
- 2. THD (total harmonic distortion)를 누른다.
- 3. THD 계산법(calculation)를 선택한다: FUND 또는 RMS.
- 4. SETUP화면으로 돌아가려면 OK 또는 를 누른다.

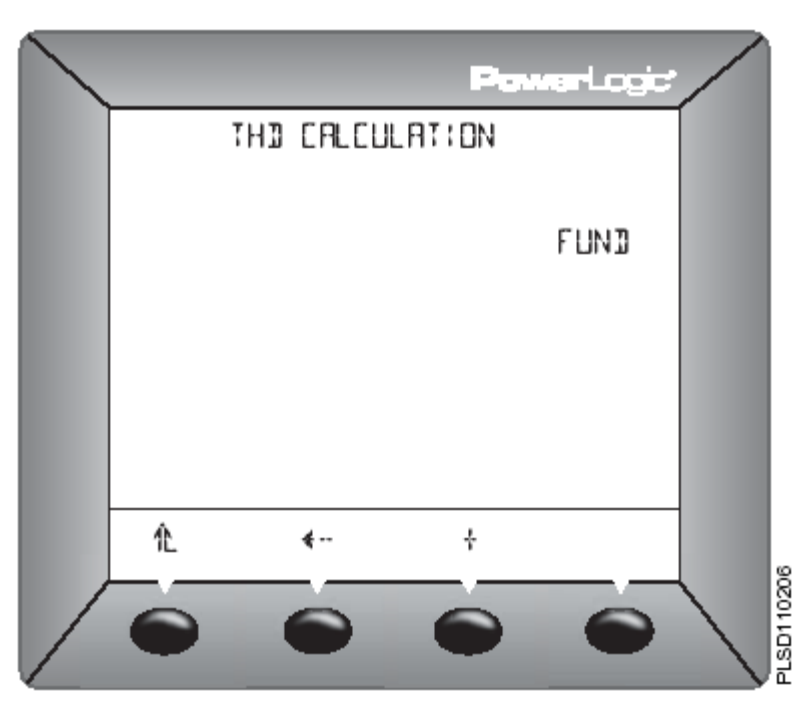

- 1. PF가 보일 때까지 …… )를 누른다.
- 2. PF를 누른다.
- 3. Var/PF 규약(convention)을 선택한다: IEEE 또는 IEC .
- 4. SETUP화면으로 돌아가려면 OK 또는 를 누른다.

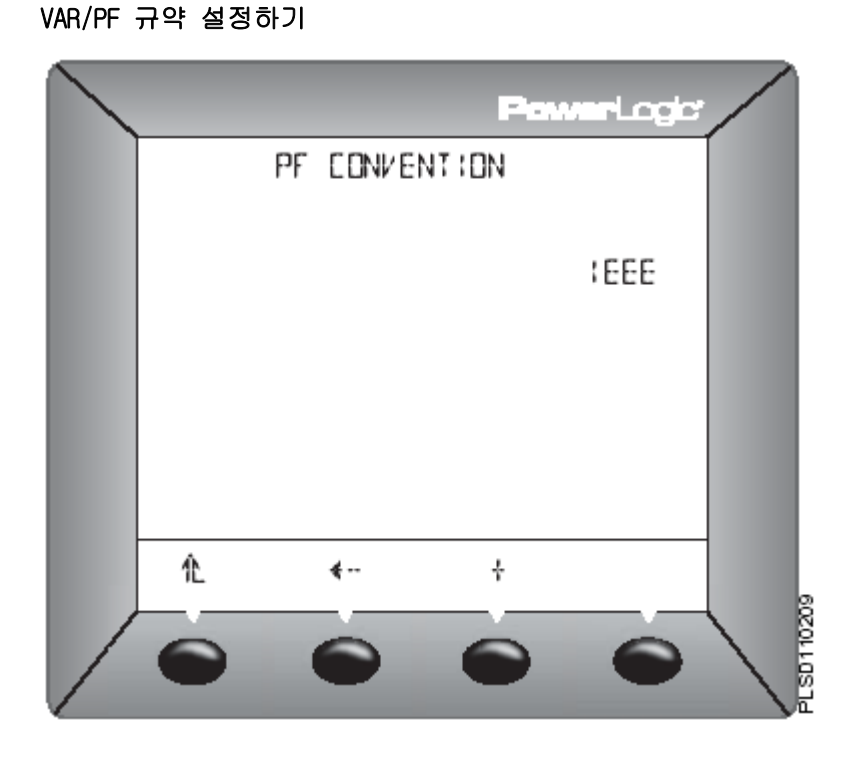

초기화(Reset) 잠금 설정하기

- PowerLogic LOCK RESETS? Ν PK DMD Ч **ENERG** N MN/Mx METER Ν €  $\leftarrow$ Ωк ÷. **PLSD11020**
- 1. LOCK이 보일 때까지 …… 틀 누른다.
- 2. LOCK를 누른다.
- 3. PK.DMD, ENERG, MN/MX및 METER 에 대하여 초기화를 가능 또는 불가능 하게 하기위해 Y(yes) 또는 N(no)를 선택한다.
- 4. SETUP화면으로 돌아가려면 OK 또는 를 누른다.

- 1. BLINK가 보일 때까지 …… 틀 누른다.
- 2. BLINK를 누른다.
- 3. ON 또는 OFF를 선택한다.
- 4. SETUP화면으로 돌아가려면 OK 또는 를 누른다.

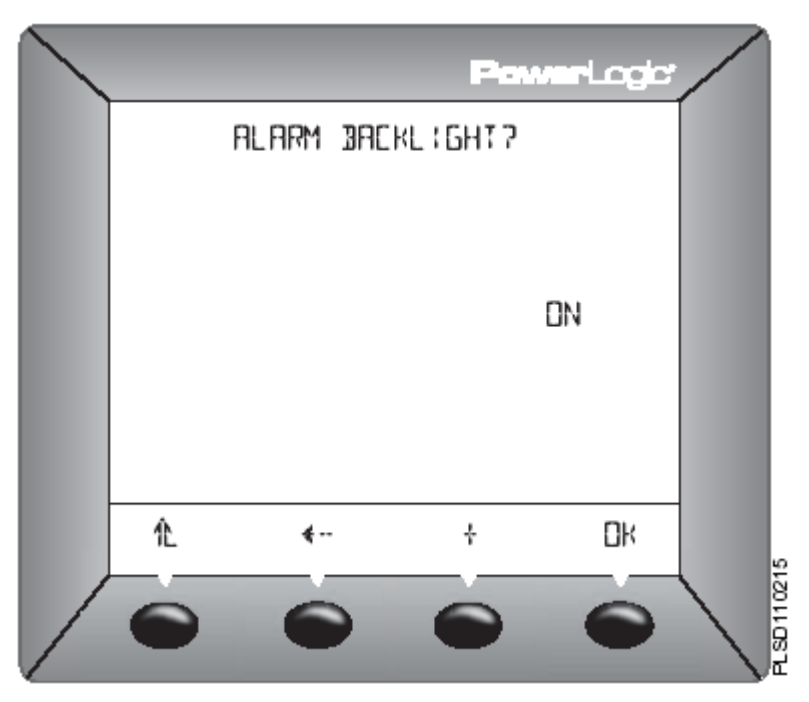

경보 역광조명 설정하기

#### 막대그래프 설정하기

- 1. BARGR이 보일 때까지 …… 틀 누른다.
- 2. BARGR을 누른다.
- 3. AMPS 또는 PWR를 선택한다.
- 4. AUTO 또는 MAN을 선택한다. MAN을 선택하였다면, OK를 누르고 PWR: %CT\*PT와 KW, 또는 AMPS: %CT와 A를 입력한다.
- 5. SETUP 화면으로 돌아가려면 를 누른다.

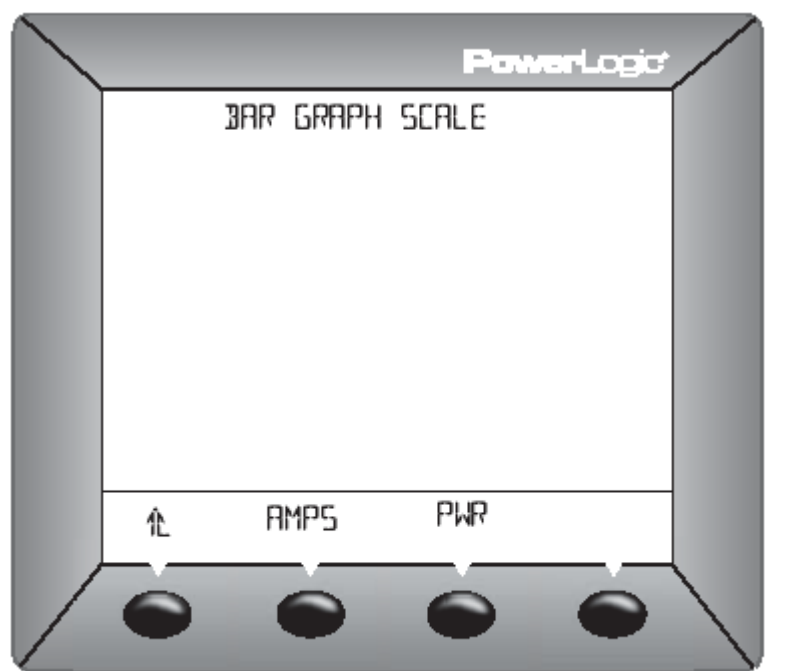

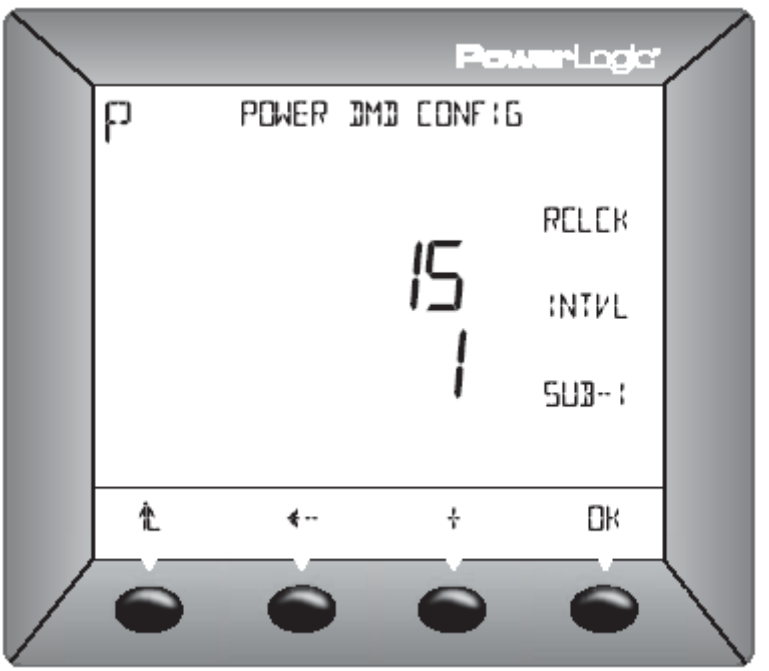

- 수요 전력 구성 설정하기
- 1. DMD가 보일 때까지 …… 》를 누른다.
- 2. DMD을 누른다.
- 3. 수요 구성을 선택한다. 선택항목에는 COMMS, RCOMM, CLOCK, RCLCK, IENGY, THERM, SLIDE, BLOCK, ABLCK, INPUT 및 RINPUT가 있다. OK를 누른다.
- 4. INTVL (간격)을 입력하고 OK를 누른 다.
- 5. SUB-I (하위 가격)을 입력하고 OK를 누른다.
- 6. SETUP 화면으로 돌아가려면 를 누른다.

PLSD110215

### Power Meter 진단(Diagnostics)

Power Meter의 모델, 펌웨어 버전 및 시리얼 번호를 보기, 레지스터 들에 읽고 쓰기, 또는 건전 상태를 점검하기에 들어가기 위하여, 다 음사항을 수행하자.

- 1. MAINT가 나올 때까지, 레벨1 메뉴의 항목들을 스크롤한다.
- 2. MAINT를 누른다.
- 3. SETUP을 누른다.
- 4. 패스워드를 입력한다.

주의: 최초의 패스워드는 '0000' 이다.

- 5. DIAGN (진단)이 보일 때까지, …… <del>■</del>를 누른다.
- 6. DIAGN을 누른다.

다음 항의 지시를 따른다.

메터 정보 보기

- 1. METER(메터 정보)를 누른다.
- 2. Meter 정보를 본다.
- 3. 더 많은 Meter 정보를 보려면 …… » 를 누른다.
- 4. DIAGNOSTICS 화면으로 돌아가려면 를 누른다.

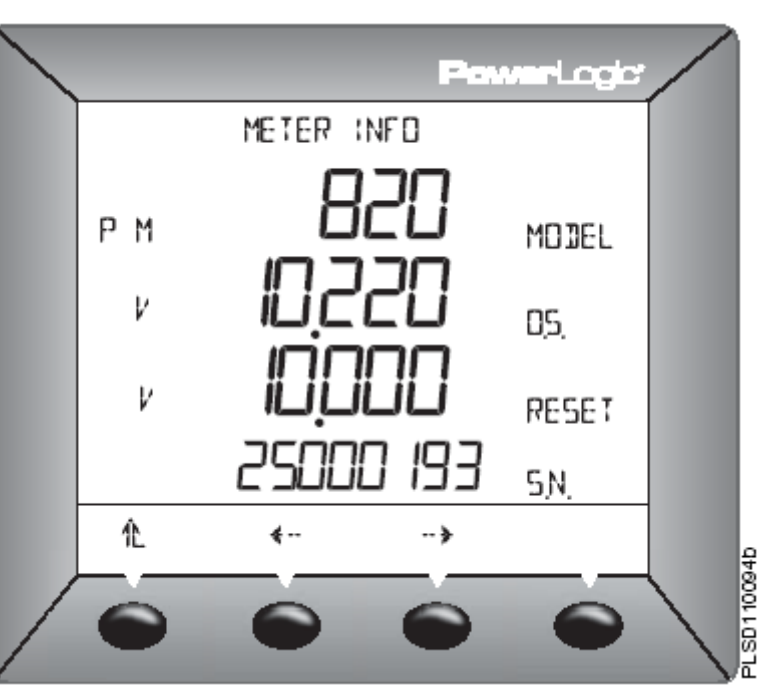

- 1. MAINT (정비)를 누른다.
- 2. DIAGN를 누른다. 건전 정보가 화면에 나타난다.
- 3. DIAGNOSTICS 화면으로 돌아가려면 를 누른다.

주의: 건전성에 문제가 탐지되었을 때, 렌치아이콘과 건전상태 코드가 나타난다. 코드 1일 경우에는 날짜/시간을 설정하 라 (11페이지의 '날짜 설정하기'와 '시간 설정하기'를 참조). 다른 코드에 대해서 는 기술지원부에 문의하라.

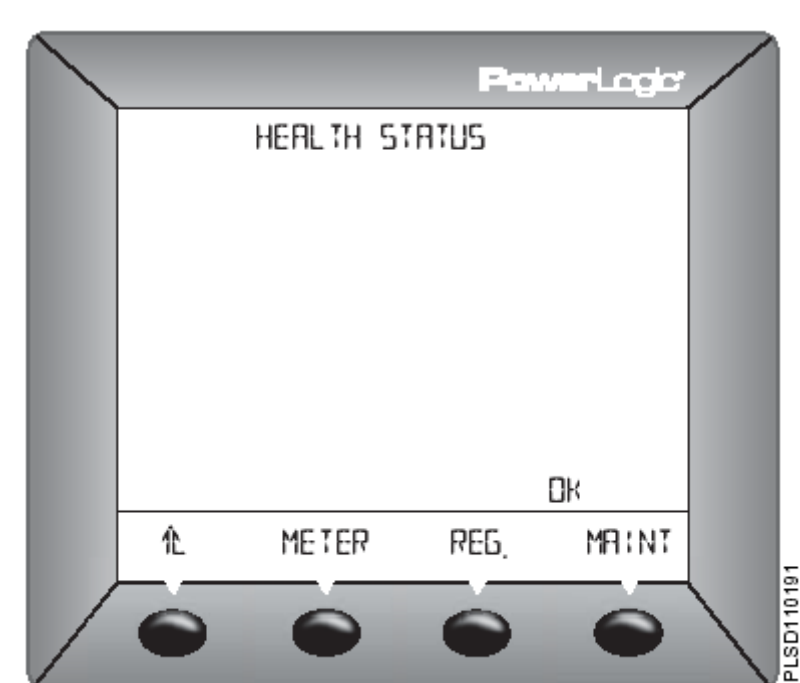

레지스터 읽기 및 쓰기

- 1. REG (레지스터)를 누른다.
- 2. REG. 번호를 입력한다. 입력된 레지 스터의 HEX(16진수) 및 DEC(10진수) 값이 나타난다.
- 3. OK를 누른다.
- 4. 필요하다면, DEC 숫자를 입력한다.
- 5. DIAGNOSTICS 화면으로 돌아가려면 를 누른다.

주의: 레지스터 사용에 관한 더 많은 정 보에 대하여, 77페이지에 있는 부록A-Power Meter 레지스터 목록을 참조하라.

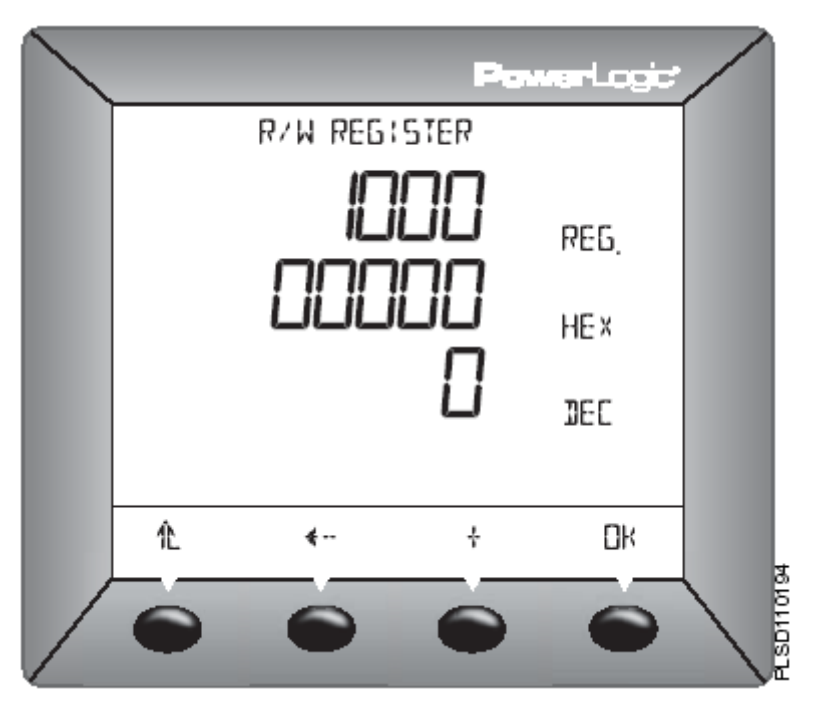

#### 건전 상태 점검하기